# Remote control FBR-12 / FBR-14

## **Connection diagram & Setup for the module controller SCHNEID-MR08**

#### ID setting on the MR08 controller

- By simultaneously pressing the "plus" and "minus" buttons for 5 seconds, you can enter the Setup menu
- under the menu item "Service code", enter 1234 and confirm
- the following settings must be made under the menu item "Communication": P079 Read the baud rate ComC and note it for the setting of the FBR12.

(if necessary set to the optimum value 4800baut)

- the following settings must be made under the menu item per heating circuit "x": under the menu item "Expert settings", the setting "Remote control per bus" must be set to "YES"

### Settings on the RS485 plug-in card

- For an MR08 controller, the card is jumpered to the "Master" setting
- If several controllers are subcommunicated, only one card must be configured to "Master"

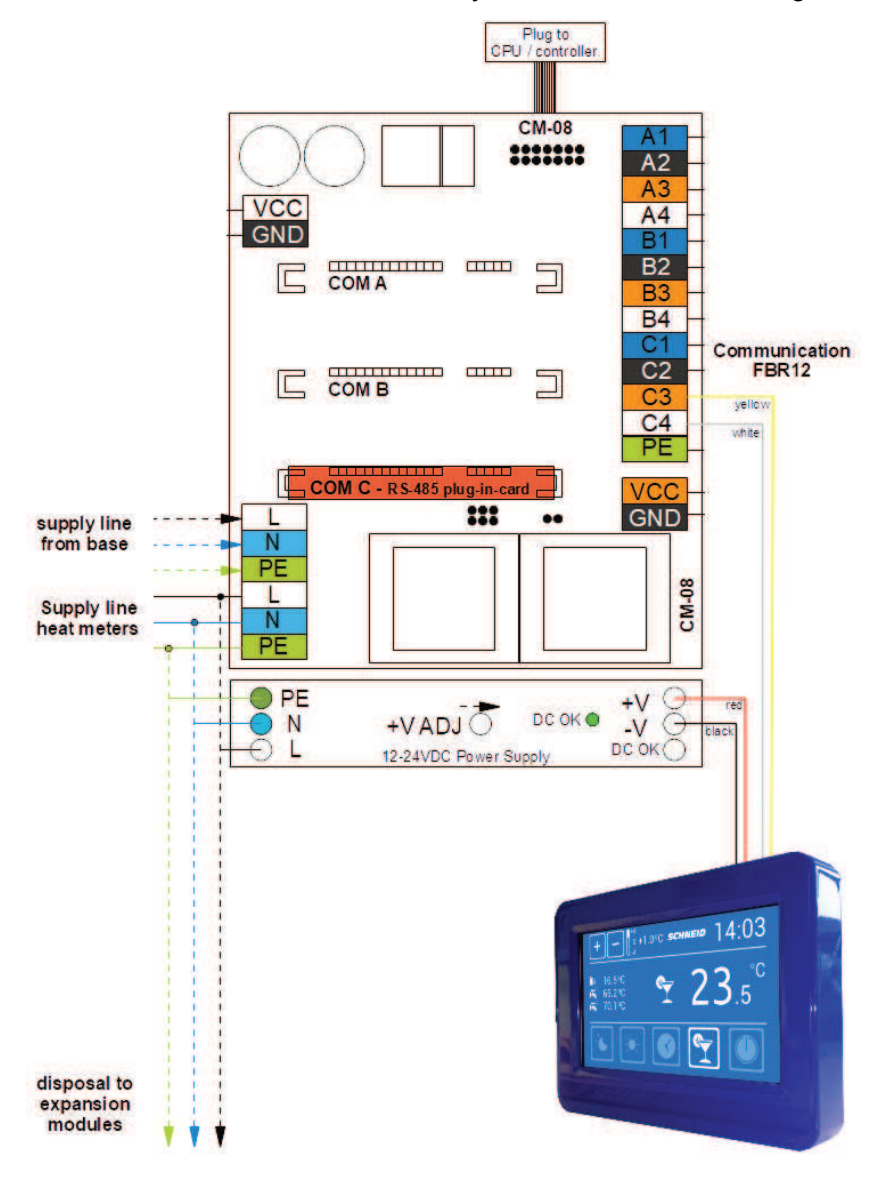

## Remote control FBR-12 / FBR-14

### **Connection diagram & Setup for the module controller SCHNEID-MR12**

### 4.UART interface (COM-D) in the form of RS485.

Executed on the back with 4-pole plug  $(12V +1.4)$  RS485 D + / D-). Used for the direct connection of a digital SCHNEID FBR12 per heating circuit.

### ID setting on the MR12 controller

- The SCHNEID-MR12 module controller finds the remote control automatically.
- The baud rate is set at the factory to a standard value of 4800.

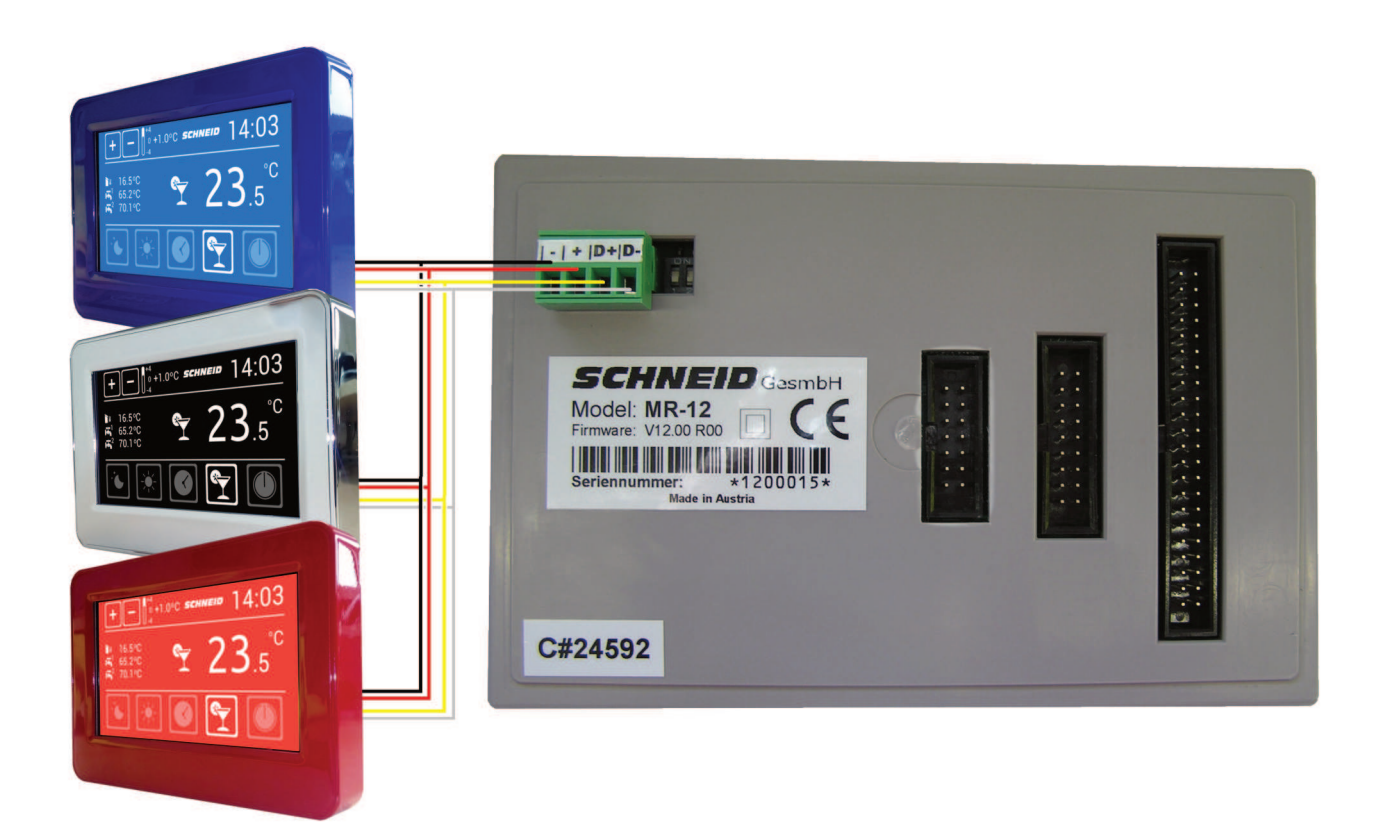